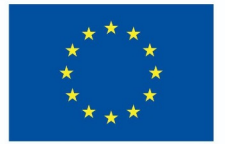

**Funded by** the European Union

# DigiProf project

1.4. How to choose Moodle tools to assess different types of skills?

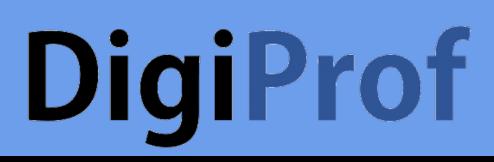

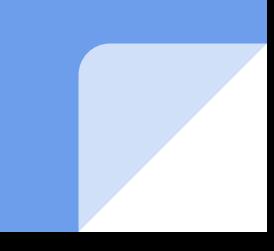

### **DigiProf** 1. Values

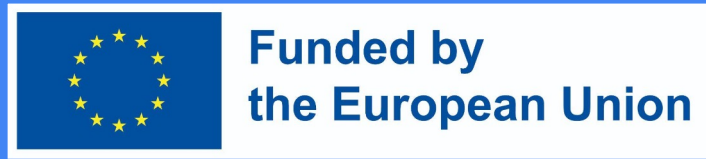

- Experts recommend starting with value agreements and first discussing the assessment strategy in the context of value formation
- How can values be discussed and assessed?

### **DigiProf** Values

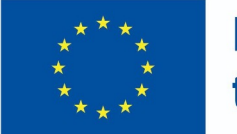

**Funded by** the European Union

- Create introductory or discussion activities by asking the following questions:
	- o What do students think about the main phenomena, concepts, objects of the taught subject?
	- o What questions do they have?
	- What opinions they would like to hear during their studies?
	- How do they understand the values, explained in the course outcomes, and which ones are not clear to them?

### **DigiProf** Values

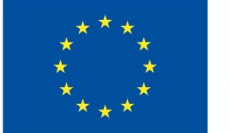

**Funded by** the European Union

This activity requires:

- to formulate questions related to the monitoring of the achievement of the course outcomes and the methods
- formulate assessment criteria how will you assess the change and when will you be sure that the value provisions correspond to the facts presented in the description of the learning outcomes
- choose a tool to measure change in values

### **DigiProf** Values - What tools to use to measure the change?

Measuring change in values will require tools that allow for:

- Written submissions
- Feedback opportunities (involving all learners)
- Links between learning outcomes and the assessment criteria

**Funded by** 

the European Union

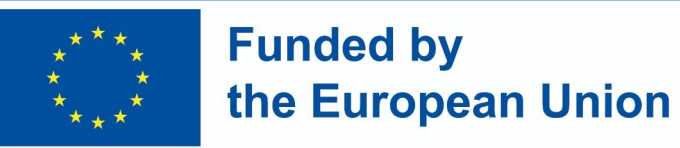

**Feedback tool** which allows expressing an opinion and recording its change during the studies

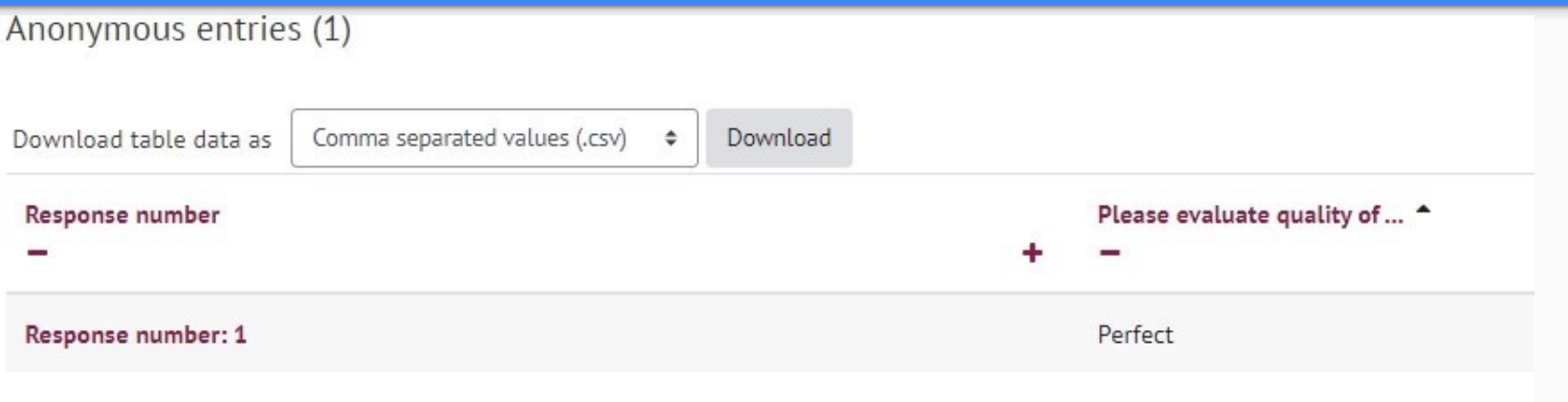

#### **DigiProf Funded by** the European Union A **discussion forum** is a great opportunity

- to organize a discussion among all the learners within the course community
- to evaluate discussions according to the assessment criteria
- to link the discussion with the intended learning outcomes
- to link the discussion with the completion of the course activities (monitoring and recording of the student's learning progress)

# DigiProf<br>Selection Tool

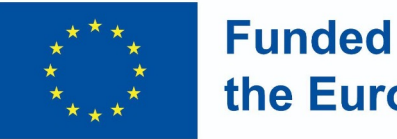

**Funded by** the European Union

- Allows students to assess opinions
- Clearly declares the student's choice on one issue or another
- Can be linked to the intended learning outcomes
- Allows for a wide variety of learning scenarios, for which other Moodle tools may not be suitable

### **DigiProf** 2. Other skills

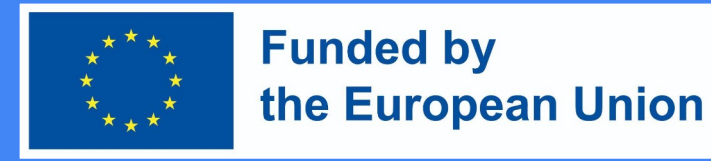

#### The most commonly used tool for assessing all skills are:

- Task/assignment
- Real-time test
- Test

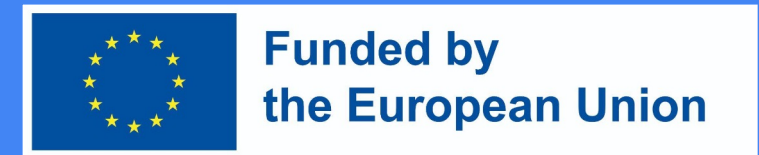

#### How to develop an assessment task in Moodle?

- 1. Enable editing mode in the course
- 2. Click "add activity or resource" next to the topic where you want to create a task
- 3. Select "task"
- 4. Click "Add"

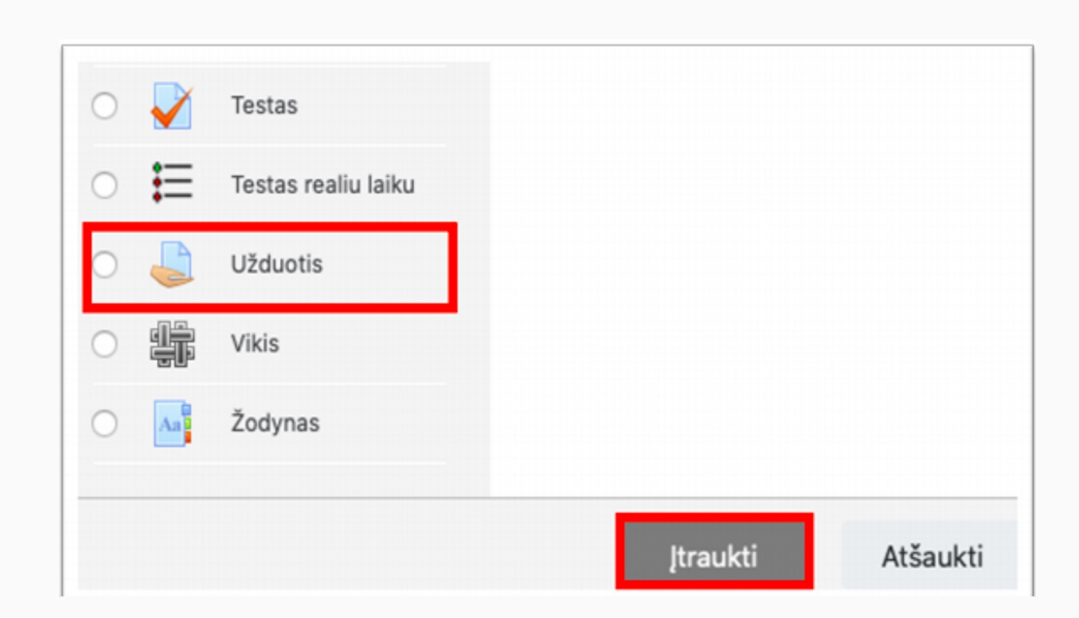

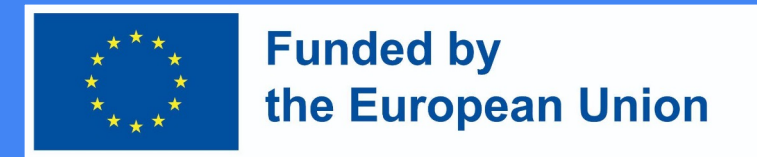

### In the task description window

- Enter a name for the task in the field
- Provide a description of the task (do not forget to include the assessment criteria for the task, the conditions of performance)

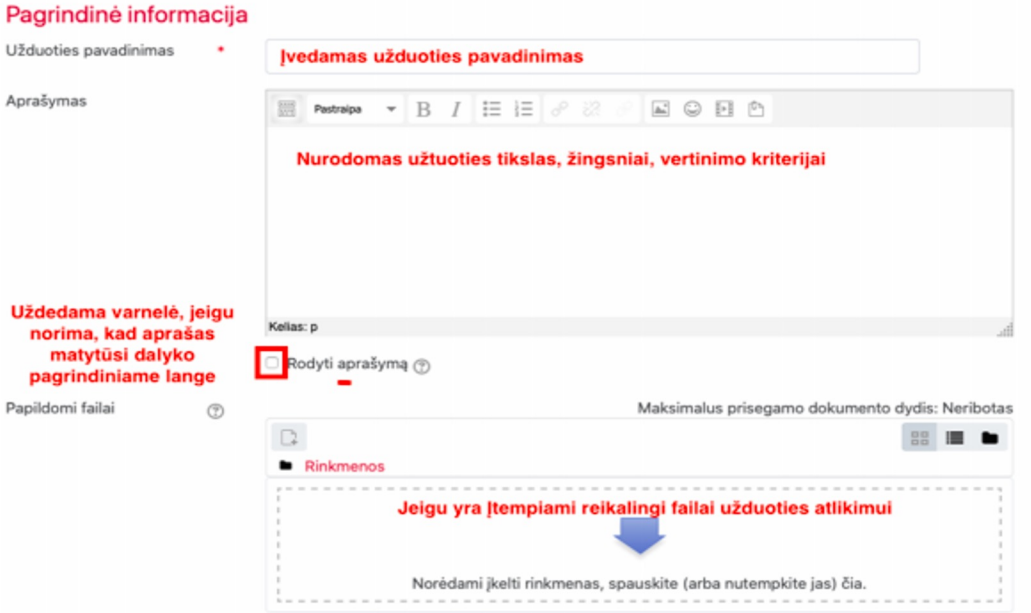

#### **DigiProf Funded by** the European Union Indicate a deadline for the task

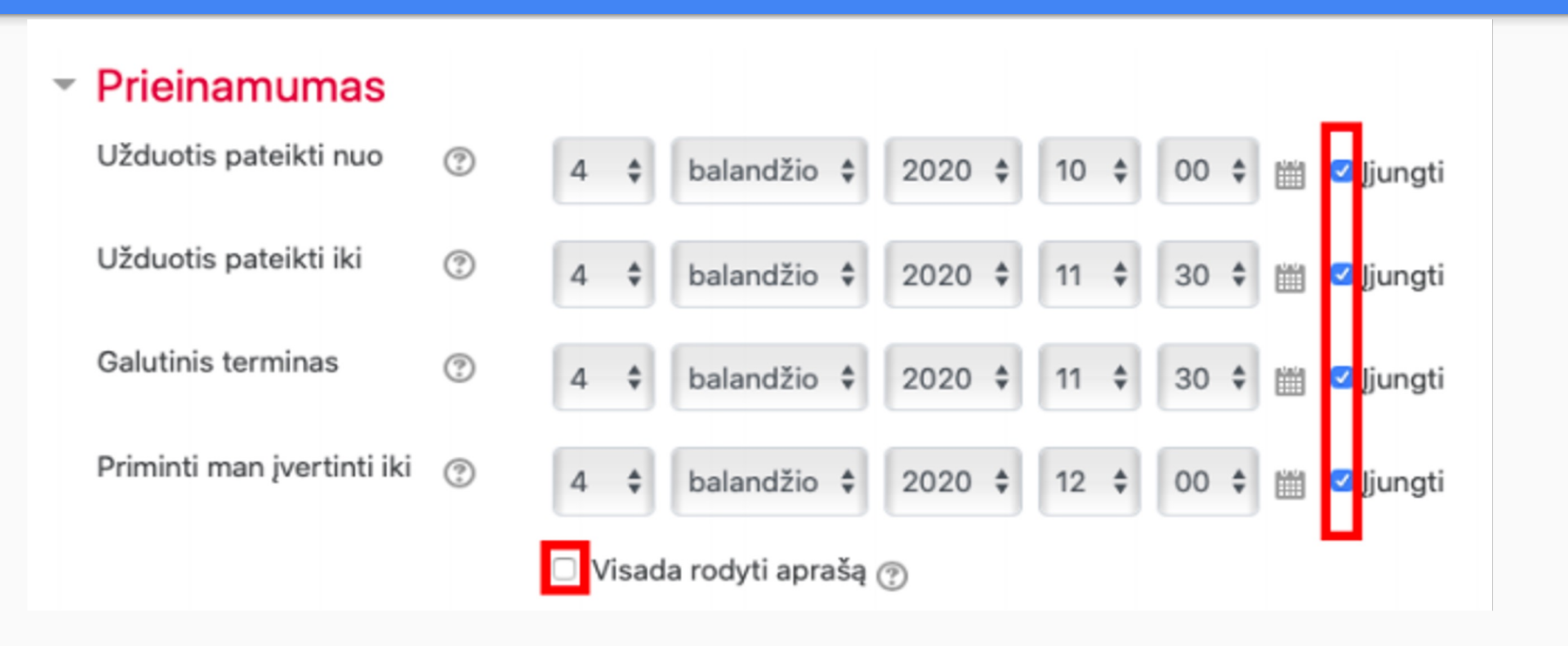

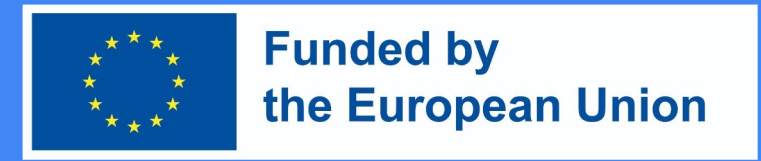

#### Assignment submission form

- In the section *Assignment Type*, select the desired task response form:
	- **file** if you want a student assignment file to be attached (pdf recommended); specify the maximum number of files that one student can submit;
	- **direct answer**  if you want the student to submit the answer directly in the task editor window (text);
	- **both formats** can be selected if required

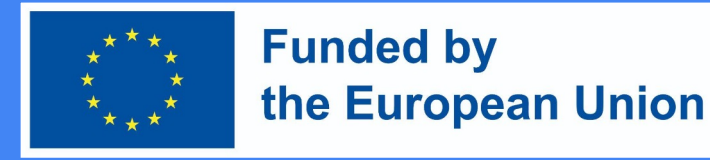

#### Assignment submission form

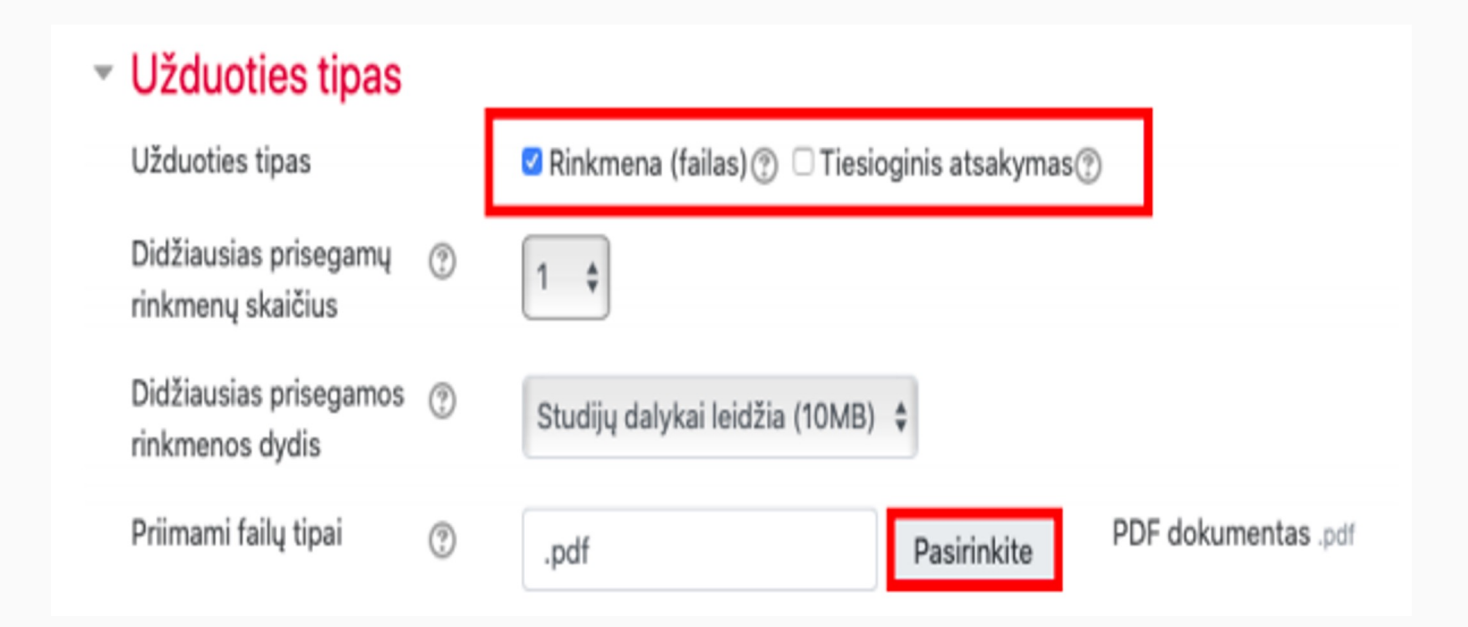

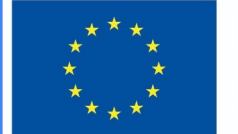

#### **Funded by** the European Union

- Jvertis **Jvertis**  $\circledcirc$ Tipas Balas  $\hat{\mathbf{v}}$ Didžiausias įvertis 10 Vertinimo metodas  $^{\circ}$ Paprastas vertinimas ÷ Vertinimo kategorija  $^{\circledR}$ Nekategorinis \$ Teigiamas įvertinimas ☺ 5 Anoniminis vertinimas  $^{\circ}$  $Ne$   $\div$ Slėpti vertintojo tapatybę (?) Ne  $\div$ nuo studentų Naudoti vertinimo eiga  $\circledcirc$ Ne  $\div$ 

- Set the assignment grading scale
- Select the highest grading scale value
- and the lowest value of a positive evaluation

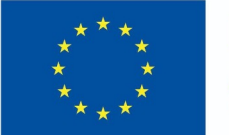

#### **Funded by** the European Union

#### ▼ Dalyko rezultatai

☑ Apibūdinti e.mokymosi ir technologijomis grindžiamo mokymosi modelius, sąvokas, pasiūlą, išryškinant jų charakteristikas ir skirtumus

○ Ivertinti technologiiu integraciios strategiias skirtinguose švietimo sektoriuose

#### **Jvertis**

Jvertinimas (iš galimų 10)

ඹ

#### 10.00

Apibūdinti e.mokymosi ir technologijomis grindžiamo mokymosi modelius, sąvokas, pasiūlą, išryškinant jų charakteristikas ir skirtumus:

♦

÷

#### Competent

Įvertinti technologijų integracijos strategijas skirtinguose švietimo sektoriuose:

Competent

Then you will see the learning outcomes when assessing the assignment and you will be able to mark the level of achievement of the course outcomes

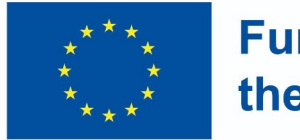

#### **Funded by** the European Union

### Completion Indicators

● In the Completion of Activities section, specify the conditions that the learner must do to complete this task.

#### ▼ Veiklos išbaigtumas Išbaigtumo stebėjimas  $(2)$ Rodyti veiklą kaip užbaigtą, kai sąlygos yra įvykdytos Reikalauti peržiūros □ Studentas turi peržiūrėti šią veiklą, kad ją užbaigtų Studentas turi gauti pažymį, kad užbaigtų šią veiklą @ Reikalauti jvertinimo Besimokantysis turi pateikti užduotį šiai veiklai, norėdamas ją užbaigti Nustačius užduoties parametrus ji yra išsaugoma. Išsaugoti ir grįžti į dalyką Jrašyti ir rodyti Atšaukti